## **Découverte des ressources réseaux du BTS SIO de Valadon pour l'ICN**

## **Pour ouvrir ma session sur un ordinateur dans la salle en B512**

- 1. mon nom de compte (login) : **prenom.nom**
- 2. Le nom du domaine : …………..

## **Les ressources disponibles au lycée et depuis Internet**

- Le Wiki pour les éléments de cours ICN : ………….
- Le Wiki du cahier numérique ICN : ……………

## **Bien gérer le mot de passe de nom compte**

Mets tes réponses sur ton cahier numérique en utilisant le format Wiki.

[La syntaxe Dokuwiki](https://www.dokuwiki.org/fr:wiki:syntax)

**Prends connaissance des conseils de la CNIL (Commission Nationale de l'Informatique et des Libertés) sur la création des mots de passe et réponds ensuite aux questions :**

- [http://www.cnil.fr/documentation/fiches-pratiques/fiche/article/securite-comment-construire-un-mot-de-passe-sur-et-gerer-la-liste-de](http://www.cnil.fr/documentation/fiches-pratiques/fiche/article/securite-comment-construire-un-mot-de-passe-sur-et-gerer-la-liste-de-ses-codes-dacces/) [-ses-codes-dacces/](http://www.cnil.fr/documentation/fiches-pratiques/fiche/article/securite-comment-construire-un-mot-de-passe-sur-et-gerer-la-liste-de-ses-codes-dacces/)
- quels sont les caractéristiques d'un mot de passe sûr ?
- pourquoi n'est-il pas conseillé d'avoir le même mot de passe pour des comptes différents ?

**Crée un mot de passe en suivant les conseils donnés et teste-le à cette adresse :**

<https://www.microsoft.com/fr-fr/security/pc-security/password-checker.aspx>

**Modifie ton mot de passe du réseau BTSSIO et change-le régulièrement.**

Pour modifier ton mot de passe utilise la combinaison de touche **CTRL + ALT + SUPPR**.

 $====$  Les activités  $\ldots ==$ 

[Je reviens à la liste des activités.](/doku.php/icn/accueil)

From: [/](#page--1-0) - **Les cours du BTS SIO**

Permanent link: **</doku.php/icn/ressources>**

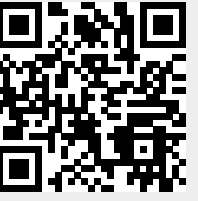

Last update: **2015/11/13 10:10**